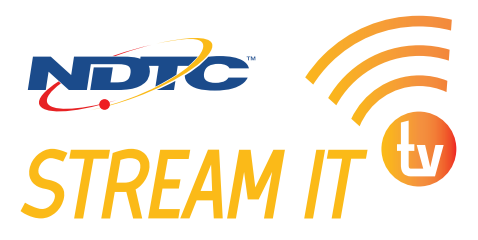

## **Install Guide Amazon Fire TV**

*NDTC Stream IT TV works with Amazon Fire TV 2nd Generation and newer. For the Amazon Fire TV Cube, you will need an HDMI cable (purchased separately). View all the NDTC Stream It TV supported devices here: https://www.gondtc.com/docs/Streamit-devices.pdf*

1. Connect your device to your NDTC home internet service to ensure you are able to access your entire TV lineup. During setup, select 5GHz on your home's wireless network when prompted.

## *If you do not have an Amazon account, you can create a free one here: https://amazon.com*

- Start with these quick steps or watch the quick step video here: https://youtube.com/watch?v=LTDIIt0Z9Kc
- For an Amazon Cube video please go here: https://youtube.com/watch?v=fe6fQCyYzK8
- 2. Plug your Amazon Fire TV device into the HDMI port on your TV and plug the power adapter into an electrical outlet. Using the USB cable, connect the Fire TV device to the power adapter.
- 3. Using the source or input button on the remote that came with your TV, find and select the HDMI port you plugged the Amazon Fire TV device into.
- 4. Install the batteries in the Fire TV remote. If the remote doesn't automatically pair with your Amazon Fire TV, press and hold the "Home" button for 10 seconds.
- 5. Now that your device is powered on, connected to your TV, and paired with the remote, follow the prompts on the Amazon Fire TV startup screen.
- 6. To install NDTC Stream It TV, use the Fire TV Remote to select the "Search" icon to the left of the Home icon at the top of the screen.
- 7. Enter "NDTC Stream It TV", highlight the app, and select the "Download" option to begin the download.
- 8. When the download is complete, select "Open" to launch NDTC Stream It TV.
- 9. Enter your username and password for NDTC Stream It TV.

## **Need more help?**

Watch the Amazon Fire TV Self Install Video: https://youtu.be/y Q j1nWDX4, the Amazon Cube video https://youtube.com/watch?v=fe6fQCyYzK8, or Contact NDTC at 662.1100